# APLIKASI SURAT PERINTAH TUGAS DAN SURAT PERINTAH PERJALANAN DINAS BKPP BENGKALIS

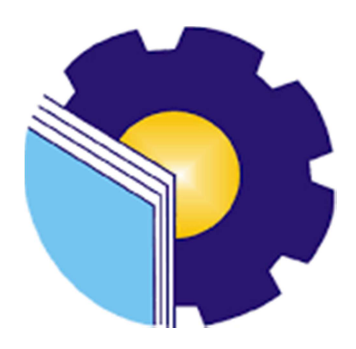

DARWIN NANTO 6304181117

# PROGRAM STUDI D-IV REKAYASA PERANGKAT LUNAK JURUSAN TEKNIK INFORMATIKA POLITEKNIK NEGERI BENGKALIS

2023

#### **LAPORAN KERJA PRAKTEK**

### APLIKASI SURAT PERINTAH TUGAS DAN SURAT PERINTAH PERJALANAN DINAS BKPP BENGKALIS

Ditulis sebagai salah satu syarat untuk menyelesaikan Kerja Praktek

#### **DARWIN NANTO** 6304181117

Bengkalis, 30 September 2022

Pembimbing KP Analisis Kinerja Bidang Penilaian Kinerja Aparatur, Penghargaan dan Pemberhentian

M

**JUNAIDI**, S.Sos NIP. 198306052007011007 Dosen Pembimbing Program Studi Rekayasa Perangkat Lunak

Depandi Enda, M.Kom NIP. 199005222019031010

Disetujui **Adi, Rekayasa Perangkat Lunak**  $Ka.B$ sio Putra, M.Cs NIP. 198805072015041003

#### KATA PENGANTAR

 Puji dan syukur penulis panjatkan doa kepada Allah SWT, karena berkat dan rahmat-Nyalah penulis dapat melaksanakan kerja praktek dan menyelesaikan laporan kerja praktek yang dilaksanakan di BADAN KEPEGAWAIAN PENDIDIKAN DAN PELATIHAN KABUPATEN BENGKALIS. Shalawat serta salam semoga tercurahkan kepada Nabi Muhammad SAW. Terima kasih kepada semua pihak-pihak yang terkait dalam pelaksanaan kerja praktek dan menyelesaikan laporan kerja praktek ini antara lain :

- 1. Bapak Johny Custer, M. T sebagai Direktur Politeknik Negeri Bengkalis.
- 2. Bapak Kasmawi, M.Kom selaku Ketua Jurusan Teknik Informatika Politeknik Negeri Bengkalis.
- 3. Bapak Fajri Profesio Putra, M.Cs selaku Ketua Program Studi Rekayasa Perangkat Lunak.
- 4. Bapak Depandi Enda, M.Kom selaku Dosen Pembimbing Kerja Praktek Politeknik Negeri Bengkalis
- 5. Bapak Ediyarsyah, S.H.,MPA selaku Kepala Bidang Penilaian Kinerja Aparatur, Penghargaan dan Pemberhentian Badan Kepegawaian, Pendidikan dan Pelatihan Kabupaten Bengkalis.
- 6. Bapak Junaidi, S.SOS selaku pembimbing lapangan Kerja Praktek di Bidang Penilaian Kinerja Aparatur, Penghargaan dan Pemberhentian Badan Kepegawaian, Pendidikan dan Pelatihan Kabupaten Bengkalis.

 Dalam pelaksanaan kerja praktek dan pembuatan laporan kerja praktek masih terdapat banyak keterbatasan dan kekurangan sehingga jauh dari kata sempurna. Kritik dan saran serta permohonan maaf dari pihak-pihak yang terkait sangat diharapkan dapat membangun kesempurnaan.

Bengkalis, 14 Oktober 2022

Darwin Nanto

# **DAFTAR ISI**

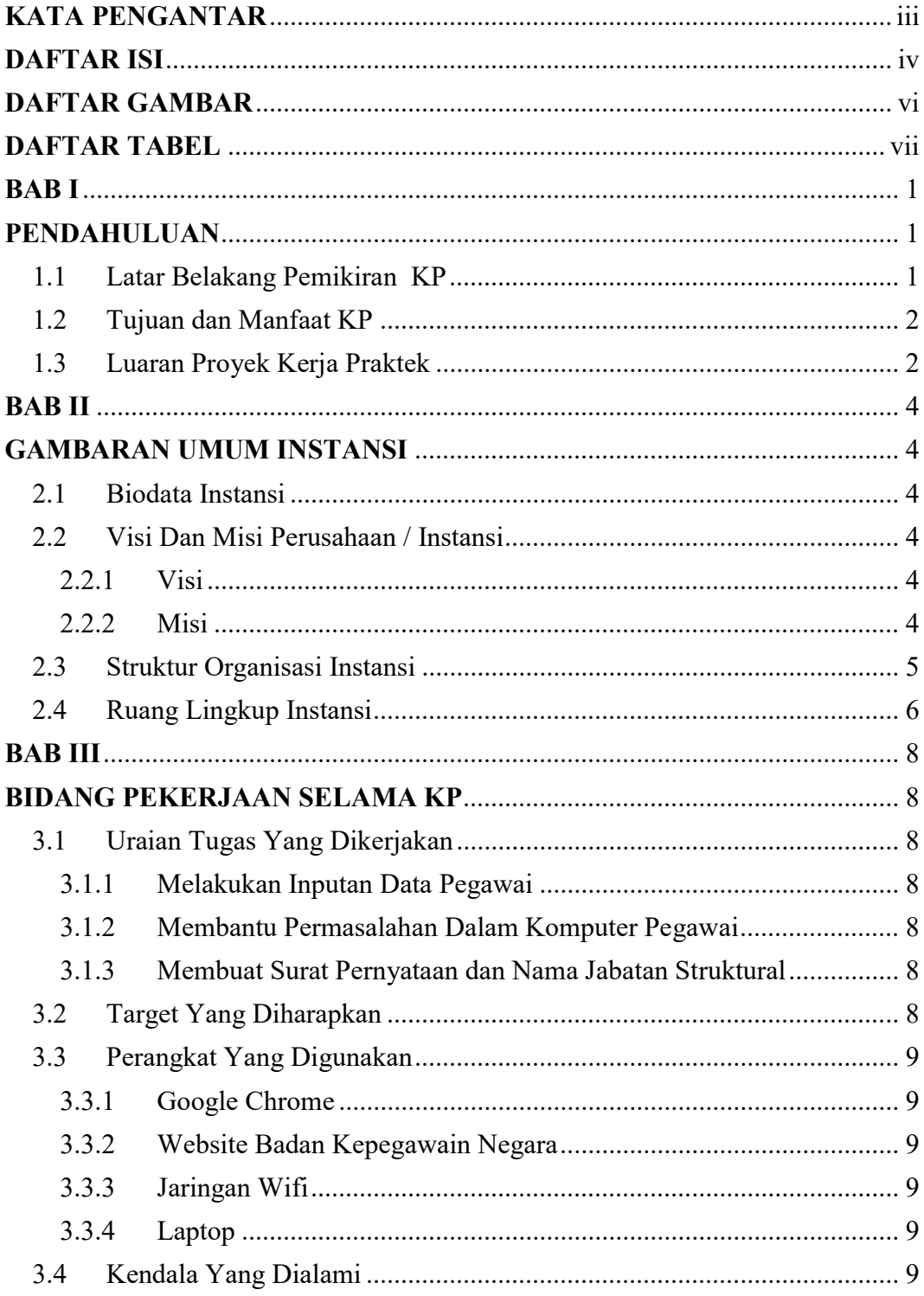

![](_page_4_Picture_4.jpeg)

# **DAFTAR GAMBAR**

![](_page_5_Picture_7.jpeg)

# **DAFTAR TABEL**

![](_page_6_Picture_7.jpeg)

# DAFTAR LAMPIRAN

![](_page_7_Picture_17.jpeg)

#### BAB I

#### PENDAHULUAN

#### 1.1 Latar Belakang Pemikiran KP

Kerja praktek (KP) atau On the Job Training (OJT) merupakan kegiatan latihan kerja, menerapkan ilmu, memberikan gagasan dan ide kepada tempat kerja praktek yang dilakukan oleh Mahasiswa tingkat akhir, juga sebagai salah satu persyaratan untuk kelulusan dari program studi D4 Rekayasa Perangkat Lunak yang ada di Politeknik Negeri Bengkalis. Dalam pendidikan kejuruan, kerja praktek bertujuan untuk memberikan kerja praktis yang dilandasi dari teori-teori yang telah dipelajari, hal itu juga memuat kurikulum tentang Sistem Pendidikan Nasional yang berdasarkan UU No. 20 tahun 2003. Berhubungan dengan hal tersebut Mahasiswa berkesempatan untuk terjun langsung kelapangan kerja sehingga mempelajari kondisi dan menerapkan metode-metode serta ilmu yang didapatkan dari bangku perkuliahan yang membuat mahasiswa menjadi lebih paham sehingga bisa bermanfaat ketika memasuki dunia pekerjaan di kemudian hari.

Berhubungan dengan hal diatas, maka penulis melaksanakan kerja praktek di Badan Kepegawaian, Pendidikan dan Pelatihan (BKPP) Kabupaten Bengkalis yang dilakukan dengan latar belakang kantor tersebut memiliki sub bidang dan pekerjaan-pekerjaannya yang sesuai dengan program studi penulis yakni D4 Rekayasa Perangkat Lunak.

Selama 4 bulan melakukan kerja praktek di BKPP penulis menemukan permasalahan yang dihadapi oleh pegawai instansi tersebut dimana para pegawai instansi pemerintahan di Kabupaten Bengkalis masih belum banyak yang belum memanfaatkan teknologi digital dalam pencatatan data. Salah satunya surat perintah tugas (SPT) dan surat perintah perjalanan dinas (SPPD). Dari hasil wawancara kepada pegawai BKPP pelaku masih menggunakan Microsoft word dan Microsoft Excel sebagai media pencatatan data. Solusi dari permasalahan yang diusulkan melakukan pembuatan aplikasi pencatatan data SPT dan SPPD, aplikasi ini nantinya terdapat fitur untuk menampilkan informasi-informasi SPT

dan SPPD, mencetak laporan SPT dan SPPD yang dapat membantu pegawai BKPP dalam pencatatan data yang lebih akurat dan memudahkan dalam pembuatan laporan.

#### 1.2 Tujuan dan Manfaat KP

Tujuan dilakukannya dari kegiatan kerja praktek sebagai berikut :

- 1. Sebagai salah satu persyaratan dalam menyelesaikan pendidikan Sarjana Terapan Rekayasa Perangkat Lunak di Politeknik Negeri Bengkalis.
- 2. Mengenal dunia pekerjaan yang sesungguhnya dan menyesuaikan diri dalam menghadapi permasalahan.
- 3. Menerapkan dan mengembangkan ilmu pengetahuan yang didapatkan selama masa perkuliahan yang kemudian diterapkan di dunia pekerjaan.
- 4. Melakukan penerapan sistem informasi surat perintah tugas dan surat perintah perjalanan dinas berbasis web. Manfaat yang didapatkan dari kegiatan kerja praktek sebagai berikut :
- 1. Mendapatkan perbandingan antara teori dan metode di perkuliahan dan kenyataan operasional di dunia kerja.
- 2. Memberikan usulan dan solusi untuk menangani masalah yang yang terjadi di Instansi BKPP.
- 3. Memudahkan pegawai dalam melakukan pendataan surat perintah tugas dan surat perintah perjalanan dinas.
- 4. Meningkatkan kerja sama antara pihak instansi dengan lembaga pendidikan khususnya Program studi D4 Rekayasa Perangkat Lunak Politeknik Negeri Bengkalis.

#### 1.3 Luaran Proyek Kerja Praktek

Berdasarkan kegiatan yang sudah dilakukan selama proses kerja praktek berlangsung selama 4 bulan yang dimulai dari 13 juni 2022 sampai dengan 30 september 2022, maka target luaran yang diharapkan setelah melaksanakan program kerja praktek pada tabel 1.1. Selain itu juga hasil dari kegiatan ini juga akan digunakan untuk menyusun laporan dari kerja praktek.

No Kegiatan Target Luaran yang Diharapkan 1 Manajemen surat perintah tugas dan surat Aplikasi surat perintah tugas perintah perjalanan dinas instansi Badan dan surat perintah perjalanan Kepegawaian Pendidikan dan Pelatihan dinas berbasis Web. masih dilakukan secara manual yaitu dengan menggunakan Microsoft Word dan Microsoft Excel. Karna itu maka dilakukan pembuatan aplikasi SPT dan SPPD sehingga dapat mempermudah dalam proses pembuatan SPT dan SPPD dengan akurat, cepat, dan efisien.

Tabel 1.1 Luaran Proyek Kerja Praktek

# BAB II GAMBARAN UMUM INSTANSI

#### 2.1 Biodata Instansi

Badan Kepegawaian, Pendidikan dan Pelatihan Kabupaten Bengkalis pada awalnya merupakan unit kerja dari Kantor Bupati Bengkalis atau yang disebut dengan unit urusan pegawai (UP), kemudian pada tahun 2000-an unit urusan pegawai berpisah dengan kantor Bupati Bengkalis yang kemudian membentuk menjadi Badan Kepegawaian Daerah.

Delapan tahun setelah terbentuknya Badan Kepegawaian Daerah terpecah menjadi dua instansi yakni Badan Kepegawaian Daerah Kabupaten Bengkalis dan Balai Pendidikan Pelatihan Kabupaten Bengkalis. Kemudian pada tahun 2017 Badan Kepegawaian Daerah Kabupaten Bengkalis yang terpecah menjadi dua instansi yakni Badan Kepegawaian Daerah Kabupaten Bengkalis dan Balai Pendidikan Pelatihan Kabupaten Bengkalis bergabung kembali dan menjadi Badan Kepegawaian, Pendidikan dan Pelatihan Kabupaten Bengkalis.

#### 2.2 Visi Dan Misi Perusahaan / Instansi

#### 2.2.1 Visi

Sebagai unsur penunjang pemerintahan yang menjadi kewenangan daerah dan bertanggung jawab kepada Bupati melalui Sekretaris Daerah.

#### 2.2.2 Misi

Membantu Bupati, melaksanakan urusan penunjang pemerintah yang menjadi kewenangan daerah dan tugas pembantuan di bidang kepegawaian, pendidikan dan pelatihan.

![](_page_12_Figure_0.jpeg)

#### 2.3 Struktur Organisasi Instansi

Gambar 2. 1 Struktur Organisasi Instansi

 Struktur Organisasi Badan Kepegawaian, Pendidikan dan Pelatihan Kabupaten Bengkalis dibentuk berdasarkan Peraturan Bupati Bengkalis Nomor 63 Tahun 2016 tentang Kedudukan, Susunan Organisasi, Eselon, Tugas, Fungsi dan Uraian Tugas serta Tata Kerja pada Badan Kepegawaian, Pendidikan dan Pelatihan Kabupaten Bengkalis, diuraikan sebagai berikut :

- a. Kepala
- b. Sekretariat, terdiri dari :
	- 1) Sub Bagian Penyusunan Program Umum dan Kepegawaian
	- 2) Sub Bagian Keuangan dan Perlengkapan
- c. Bidang Pengadaan, Mutasi dan Promosi, terdiri dari :
	- 1) Sub Bidang Pengadaan dan Formasi
	- 2) Sub Bidang Mutasi dan Kepangkatan
	- 3) Sub Bidang Pengembangan Karir dan Promosi
- d. Bidang Pengembangan Kompetensi Aparatur dan Informasi, terdiri dari:
	- 1) Sub Bidang Pendidikan dan Pelatihan
	- 2) Sub Bidang Pengembangan Kompetensi
	- 3) Sub Bidang Data dan Informasi
- e. Bidang Penilaian Kinerja Aparatur, Penghargaan dan Pemberhentian terdiri dari :
	- 1) Sub Bidang Penilaian dan Evaluasi Kinerja Aparatur
	- 2) Sub Bidang Disiplin dan Penghargaan
	- 3) Sub Bidang Pemberhentian dan Fasilitasi Profesi
- f. UPT Pengembangan Sumber Daya Manusia, terdiri dari :
	- 1) Sub Bagian Tata Usaha

### 2.4 Ruang Lingkup Instansi

Badan Kepegawaian, Pendidikan dan Pelatihan Kabupaten Bengkalis merupakan unsur penunjang urusan pemerintahan yang menjadi kewenangan daerah, berkedudukan di bawah dan bertanggung jawab kepada Bupati melalui Sekretaris Daerah. Badan Kepegawaian, Pendidikan dan Pelatihan Kabupaten Bengkalis melaksanakan fungsi penunjang kepegawaian, Pendidikan dan Pelatihan. Adapun uraian Tugas dan Fungsi Badan Kepegawaian, Pendidikan dan Pelatihan Kabupaten Bengkalis berdasarkan Peraturan Bupati Bengkalis Nomor 63 Tahun 2016, adalah sebagai berikut :

1. Kepala

Kepala mempunyai tugas membantu Bupati, melaksanakan urusan penunjang pemerintahan yang menjadi kewenangan daerah dan tugas pembantuan di bidang badan kepegawaian, pendidikan dan pelatihan.

2. Sekretariat

Sekretariat mempunyai tugas melakukan memberikan pelayanan teknis dan administrasi kepada seluruh unit organisasi di lingkungan Badan Kepegawaian, Pendidikan dan Pelatihan.

- 3. Bidang Pengadaan, Mutasi dan Promosi Bidang Pengadaan, Mutasi dan Promosi mempunyai tugas melaksanakan penyusunan dan pelaksanaan kebijakan, pemberian pendamping serta pemantauan dan evaluasi di bidang Pengadaan, Mutasi dan Promosi.
- 4. Bidang Pengembangan Kompetensi Aparatur dan Informasi Bidang Pengembangan Kompetensi Aparatur dan Informasi mempunyai tugas melaksanakan penyusunan kebijakan, perencanaan dan koordinasi di bidang pengembangan kompetensi aparatur.
- 5. Bidang Penilaian Kinerja Aparatur, Penghargaan dan Pemberhentian Bidang Penilaian Kinerja Aparatur, Penghargaan dan Pemberhentian mempunyai tugas melaksanakan penyusunan bahan perumusan dan pelaksanaan kebijakan di bidang kinerja aparatur, penghargaan dan pemberhentian.
- 6. Unit Pelaksana Teknis
	- a. Pada Badan dapat dibentuk Unit Pelaksana Teknis (UPT) berdasarkan kebutuhan dan beban kerja.
	- b. UPT adalah Unit Pelaksana Teknis untuk melaksanakan kegiatan teknik operasional dan/atau kegiatan teknis penunjang Badan.
	- c. UPT dipimpin oleh seorang Kepala UPT yang berada di bawah dan bertanggung jawab kepada Kepala. Pembentukan UPT ditetapkan dengan Peraturan Bupati dengan berpedoman kepada peraturan perundang-undangan yang berlaku.

#### BAB III

#### BIDANG PEKERJAAN SELAMA KP

#### 3.1 Uraian Tugas Yang Dikerjakan

Kerja Praktek (KP) dilaksanakan terhitung mulai tanggal 13 juni 2022 hingga tanggal 14 oktober 2022 di Badan Kepegawaian Pendidikan dan Pelatihan Kabupaten Bengkalis. Dalam pelaksanaan Kerja Praktek penulis ditempatkan di bagian Bidang Penilaian Kinerja Aparatur, Penghargaan dan Pemberhentian yang dipimpin oleh Bapak EDIYARSYAH, SH.,MPA. Adapun tugas yang diberikan, diantaranya :

#### 3.1.1 Melakukan Inputan Data Pegawai

Dalam kegiatan ini, saya bertugas melakukan input data pegawai yang sudah pensiun dan belum pensiun, menggunakan aplikasi data pegawai pada instansi Badan Kepegawaian Pendidikan dan Pelatihan.

#### 3.1.2 Membantu Permasalahan Dalam Komputer Pegawai

Permasalahan disini adalah permasalahan pada sistem perangkat lunak dan perangkat keras yang sudah lama atau tidak sesuai dengan versi terbaru sehingga mengakibatkan sistem menjadi lambat dan error, sehingga sebuah komputer harus di update agar dapat mengikuti versi terbaru.

### 3.1.3 Membuat Surat Pernyataan dan Nama Jabatan Struktural

Membuat surat pernyataan pengalihan jabatan structural ke jabatan fungsional, dan memasukan nama jabatan yang disetarakan ke jabatan fungsional melalui proses penyetaraan.

#### 3.2 Target Yang Diharapkan

Dalam pelaksanaan Kerja Praktek (KP) pada Badan Kepegawaian Dan Pendidikan Kabupaten Bengkalis selama 4 bulan, terdapat target yang ingin dicapai, diantaranya adalah sebagai berikut:

1. Memperoleh kesempatan dalam menganalisis masalah

- 2. Memahami suasana kerja yang sebenarnya sehingga dapat membantu etos kerja yang baik
- 3. Memahami dunia kerja dibidang IT

#### 3.3 Perangkat Yang Digunakan

#### 3.3.1 Google Chrome

Google Chrome adalah sebuah web browser yang dibuat untuk digunakan mengakses internet dengan kinerja yang lebih cepat dan sederhana. Chrome merupakan browser yang banyak digunakan oleh pengguna internet.

#### 3.3.2 Website Badan Kepegawain Negara

Website Badan Kepegawaian Negara merupakan sebuah sistem informasi yang berfungsi sebagai wadah informasi mengenai kepegawaian di kabupaten bengkalis.

#### 3.3.3 Jaringan Wifi

Jaringan wifi merupakan salah satu peran yang sangat besar bagi penulis. Dimana penulis dapat terbantu untuk menemukan solusi-solusi dari berbagai masalah yang penulis hadapi terutama pembuatan project aplikasi yang dimana jaringan wifi sangat berperan penting.

#### 3.3.4 Laptop

Laptop merupakan perangkat keras yang digunakan untuk membuat project, laporan, inputan data perkara, dan penunjang kerja lainnya selama melaksanakan kegiatan kerja praktek pada Pengadilan Agama Bengkalis.

#### 3.4 Kendala Yang Dialami

Kendala yang dialami selama pelaksanaan Kerja Praktek yaitu: kurangnya kemampuan menyesuaikan diri dengan cepat dan kurangnya pemahaman cara mengatasi dan mendapatkan solusi dengan cepat sehingga merasa sedikit canggung terhadap lingkungan kerja tersebut.

#### BAB IV

# PERANCANGAN APLIKASI SPT DAN SPPD

#### 4.1 Metodologi

#### 4.1.1 Prosedur Pembuatan Aplikasi

Pembuatan sistem ini menggunakan metode waterfall. Metode waterfall ini merupakan salah satu metode dalam SDLC (Software Development Life Cycle). Metode ini digunakan untuk menyelesaikan permasalahan pada saat membangun aplikasi yang dibuat dan berdasarkan permasalahan yang ada.

Adapun tahapan yang digunakan dalam pembuatan aplikasi SPT dan SPPD ini adalah sebagai berikut :

![](_page_17_Figure_6.jpeg)

Gambar 4. 1 Tahapan Waterfall (Sumber Data Olahan)

1. Analisa kebutuhan

Tahapan yang pertama ini yaitu pengumpulan data yang dilakukan dengan cara wawancara atau studi literatur, wawancara dilakukan kepada pembimbing kerja praktek yaitu bapak JUNAIDI, S.SOS jabatan sebagai Analis Kinerja pada bidang Penilaian Kinerja Aparatur, Penghargaan dan Pemberhentian, wawancara dilakukan selama lebih kurang 30 Menit. Pada bagian ini akan mendapatkan informasi dari user dan ini akan menjadi contoh untuk menerjemahkan kedalam bahasa pemrograman.

Tabel 4.1 Tahapan Wawancara

| No.            | $\frac{1}{2}$<br>Pertanyaan         | <b>Jawaban</b>                          |
|----------------|-------------------------------------|-----------------------------------------|
| $\mathbf{1}$   | Apakah sebelumnya instansi ini      | Belum pernah menggunakan aplikasi       |
|                | sudah<br>menggunakan<br>aplikasi    | sama sekali                             |
|                | untuk membuat spt dan sppd?         |                                         |
| $\overline{2}$ | Bagaimana sistem pembuatan spt      | Sistem<br>pembuatan<br>menggunakan      |
|                | dan sppd yang diterapkan?           | Word dan Excel                          |
| 3              | sistem pembuatan<br>Bagaimana       | Pembuatan<br>laporan<br>seperti<br>sama |
|                | laporan?                            | pendatan menggunakan Word dan           |
|                |                                     | Excel                                   |
| $\overline{4}$ | Apa kendala yang dialami dengan     | Proses pengerjaan menjadi rumit,        |
|                | sistem yang sekarang                | butuh ketelitian agar tidak salah catat |
|                |                                     | dan membuang banyak waktu serta         |
|                |                                     | data yang tidak teratur                 |
| 5              | Siapa saja<br>yang terlibat<br>saat | Hanya ada satu orang yang terlibat      |
|                | proses pembuatan Spt dan sppd       | untuk pendataan dan transaksi namun     |
|                |                                     | jika ada kesibukan kami merekrut        |
|                |                                     | orang lain untuk proses pembuatan spt   |
|                |                                     | dan sppd                                |
| 6              | Apakah dibutuhkan sistem yang       | Ya sangat dibutuhkan                    |
|                | terkomputerisasi?                   |                                         |
|                |                                     |                                         |
|                |                                     |                                         |
|                |                                     |                                         |

![](_page_19_Picture_127.jpeg)

2. Desain Sistem

Tahapan ini dilakukan perancangan sistem dari permasalahan yang ada menggunakan use case diagram.

3. Penulisan Program

Tahapan ini dilakukan pengkodean program dengan membuat database terlebih dahulu menggunakan Mysql dan kode program menggunakan bahasa pemrograman HTML, Css, Bootstrap dan software editor Visual Studio Code.

4. Pengujian Program

Pada bagian ini akan dilakukan pengujian dari sistem untuk memastikan apakah aplikasi sudah sesuai dengan kebutuhan dari pengguna.

5. Penerapan program dan Pemeliharaan

Tahapan ini merupakan tahapan terakhir yang akan dilakukan pemeliharaan dan perubahan apabila dalam setiap pengembangan perangkat lunak yang telah dibuat apabila tidak terdeteksi pada saat melakukan pengujian.

#### 4.1.2 Metodologi Pengumpulan Data

Pada saat pembuatan sistem ini dibutuhkan teknik yang akan digunakan untuk memudahkan pekerjaan dalam melakukan pengumpulan data yaitu dengan melakukan wawancara untuk mengetahui permasalahan yang dialami.

### 4.1.3 Proses Perencanaan

Setelah melakukan pengumpulan data, maka akan dilakukan perencanaan sistem, kemudian menganalisa sistem yang berjalan dan yang diusulkan.

a. Sistem yang sedang berjalan

![](_page_20_Figure_3.jpeg)

Gambar 4. 2 Sistem yang sedang berjalan (Sumber data Olahan)

Sistem yang sedang berjalan saat ini, pegawai melaporkan untuk membuat SPT dan SPPD ke admin, kemudian admin melakukan pembuatan SPT dan SPPD menggunakan Microsoft Word dan Microsoft Excel, lalu memberikan SPT dan SPPD yang telah selesai kepada kepala bidang.

#### b. Sistem yang diusulkan

![](_page_21_Figure_1.jpeg)

Gambar 4. 3 Sistem yang diusulkan (Sumber Data Olahan)

Dalam sistem yang diusulkan ini, pegawai melaporkan ke admin untuk membuat SPT dan SPPD, admin hanya perlu login ke dalam aplikasi, menginput data pegawai yang melakukan perjalanan kemudian data yang telah dibuat otomatis akan tersimpan kedalam database dan diketahui oleh kepala bidang. Sehingga untuk kedepannya admin tidak repot mencari data perjalanan karna semua data tersimpan didalam database.

# 4.1.4 Tahapan dan pelaksanaan

Adapun jadwal pelaksanaan yang dilakukan selama pembuatan aplikasi SPT dan SPPD ini dapat dilihat dari tabel berikut :

Tabel 4.2 Tahapan dan Jadwal

| No             | Uraian        | Bulan |                |   |   |  |                |   |   |         |   |   |                |    |                |                |   |      |
|----------------|---------------|-------|----------------|---|---|--|----------------|---|---|---------|---|---|----------------|----|----------------|----------------|---|------|
|                | Kegiatan      |       | Juni           |   |   |  | Juli           |   |   | Agustus |   |   |                |    | Septemb        |                |   | Okto |
|                |               |       |                |   |   |  |                |   |   |         |   |   |                | er |                |                |   | ber  |
|                |               |       | $\overline{2}$ | 3 | 4 |  | $\overline{2}$ | 3 | 4 |         | 2 | 3 | $\overline{4}$ |    | $\overline{2}$ | $\overline{3}$ | 4 | 2    |
| 1              | Analisa       |       |                |   |   |  |                |   |   |         |   |   |                |    |                |                |   |      |
|                | Kebutuhan     |       |                |   |   |  |                |   |   |         |   |   |                |    |                |                |   |      |
| $\overline{2}$ | Desain        |       |                |   |   |  |                |   |   |         |   |   |                |    |                |                |   |      |
|                | <b>Sistem</b> |       |                |   |   |  |                |   |   |         |   |   |                |    |                |                |   |      |
| 3              | Pengkodean    |       |                |   |   |  |                |   |   |         |   |   |                |    |                |                |   |      |
| $\overline{4}$ | Pengujian     |       |                |   |   |  |                |   |   |         |   |   |                |    |                |                |   |      |
| 5              | Penerapan     |       |                |   |   |  |                |   |   |         |   |   |                |    |                |                |   |      |
|                | dan           |       |                |   |   |  |                |   |   |         |   |   |                |    |                |                |   |      |
|                | Pemeliharaan  |       |                |   |   |  |                |   |   |         |   |   |                |    |                |                |   |      |
| 6              | Laporan       |       |                |   |   |  |                |   |   |         |   |   |                |    |                |                |   |      |

### 4.2 Perancangan Dan Implementasi

#### 4.2.1 Analisa Data

Pada tahapan analisis data ini merupakan tahapan yang bertujuan untuk menentukan data apa saja yang diperlukan untuk membuat sistem berikut data yang dibutuhkan, yaitu :

1. Data pegawai

Digunakan untuk mengetahui siapa yang akan melakukan tugas

2. Data tujuan

Data tujuan digunakan untuk mengetahui kemana pegawai tersebut akan bertugas.

- 3. Data golongan
- 4. Data biaya perjalanan
- 5. Data jenis transportasi

# 4.2.2 Rancangan Sistem

Tahapan ini merupakan tahapan yang nantinya akan di bangun dan menggambarkan secara rinci bagaimana sistem ini akan berjalan.

- a. Use C
- b. ase Diagram

Use case diagram merupakan suatu diagram yang menggambarkan suatu aktifitas user.

![](_page_23_Figure_5.jpeg)

Gambar 4. 4 Use case Diagram (Sumber Data Olahan)

 Admin dapat mengelola data apabila admin mepunyai akses untuk login dengan mengisi Username dan Password dengan benar sehingga dapat mengakses halaman beranda, mengelola NPPD, mengelola SPT, mengelola SPPD, mengelola data pegawai, mengelola data golongan, mengelola kota tujuan, mengelola biaya perjalanan, mengelola data transportasi, mengelola laporan. Jika sudah selesai melakukan aktivitas admin dapat melakukan logout.

# 4.2.3 Rancangan system

1. Tampilan Halaman Login

![](_page_24_Picture_2.jpeg)

Gambar 4. 5 Halaman Login

Rancangan halaman login dibuat menggunakan figma, dalam halaman login terdapat username, password dan logout dengan background warna abu-abu.

![](_page_24_Picture_5.jpeg)

2. Tampilan Halaman Dashboard

Gambar 4. 6 Halaman Dashboard

Halaman dashboard dibuat menggunakan figma, dalam halaman dashboard terdapat data pegawai, inputan NPPD, manajemen SPT, manajemen SPPD, kwitansi dan logout dengan gambar icon.

# 3. Tampilan Halaman NPPD

![](_page_25_Figure_1.jpeg)

Halaman NPPD dibuat menggunakan figma, dalam NPPD terdapat nomor, nama pegawai yang bertugas, golongan, tujuan, maksud perjalanan, tanggal berangkat, lama keberangkatan, status, tambah data, hapus, edit dan print.

![](_page_25_Figure_3.jpeg)

4. Tampilan Halaman SPT

Gambar 4. 8 Halaman SPT

Halaman SPT dibuat menggunakan figma, dalam SPT terdapat nomor, nama pegawai yang bertugas, golongan, nomor SPT, tujuan, hapus, edit, print dan buat SPPD.

![](_page_26_Figure_1.jpeg)

5. Tampilan Halaman SPPD

![](_page_26_Figure_3.jpeg)

Halaman SPPD dibuat menggunakan figma, dalam SPPD terdapat nomor, nama pegawai yang bertugas, nomor SPT, tugas, tempat berangkat, tempat tujuan, print, hapus dan pemberitahuan SPPD.

#### 4.2.4 Implementasi Sistem

Project yang dihasilkan selama kerja praktek adalah sebuah website yang berfungsi untuk membuat surat perintah tugas dan surat perintah perjalanan dinas. Sistem ini di buat agar dalam pembuatan dan penyimpanan data lebih mudah serta rapi.

Tahapan ini akan mengimplementasikan sistem yang telah dirancang, implementasi ini dilakukan dengan menjalankan sistem secara local.

Berikut ini hasil dari implementasi sistem adalah sebagai berikut :

# 1. Tampilan Halaman Login

![](_page_27_Picture_49.jpeg)

Gambar 4. 10 Tampilan Halaman Login

Tampilan awal ketika admin membuka website yaitu halaman login, untuk masuk ke sistem dibutuhkan login terlebih dahulu dengan memasukkan Username dan Password sehingga admin dapat masuk ke dashboard pada sistem.

2. Tampilan Halaman Dashboard

| $\leftarrow$ $\rightarrow$<br>C |              | 10 localhost/SPT/media.php?module=home                                         |             |                          |                      |                      |           | 配<br>Q                                    | ☆<br>$\overrightarrow{P}$ | П               | G |
|---------------------------------|--------------|--------------------------------------------------------------------------------|-------------|--------------------------|----------------------|----------------------|-----------|-------------------------------------------|---------------------------|-----------------|---|
| <b>AdminSPPD</b>                |              | Ξ                                                                              |             |                          |                      |                      |           |                                           |                           | $\bullet$ admin | œ |
| <b>@</b> Dashboard              |              | <b>Selamat Datang</b>                                                          |             |                          |                      |                      |           |                                           |                           |                 |   |
| <b>C</b> SPPD                   | $\checkmark$ | Hai admin, selamat datang di halaman Administrator.                            |             |                          |                      |                      |           |                                           |                           |                 |   |
| O NPPD                          |              | Silahkan klik menu pilihan yang berada dikiri untuk mengelola content website. |             |                          |                      |                      |           |                                           |                           |                 |   |
| O SPT                           |              |                                                                                |             |                          | <b>Control Panel</b> |                      |           |                                           |                           |                 |   |
| O SPPD DEPAN                    |              |                                                                                |             |                          |                      |                      |           |                                           |                           |                 |   |
| <b>C</b> Data Master            | $\checkmark$ |                                                                                |             | $\overline{\phantom{a}}$ |                      |                      |           |                                           |                           |                 |   |
| O Data Pegawai                  |              | Data Pegawai                                                                   | Manajemen   | <b>Manajemen SPT</b>     | Manajemen            | <b>Manajemen LPD</b> | Manajemen | <b>Ganti Password</b>                     |                           |                 |   |
| O Golongan                      |              |                                                                                | <b>NPPT</b> |                          | <b>SPPD</b>          |                      | Kwitansi  |                                           |                           |                 |   |
| O Kota Tujuan                   |              |                                                                                |             |                          |                      |                      |           |                                           |                           |                 |   |
| O Biaya Perjalanan              |              |                                                                                |             |                          |                      |                      |           |                                           |                           |                 |   |
| O Jenis Transportasi            |              |                                                                                |             |                          |                      |                      |           |                                           |                           |                 |   |
| <b>Laporan</b>                  | $\langle$    |                                                                                |             |                          |                      |                      |           | Login: Jumat, 09 Juni 2023   00:16:35 WIB |                           |                 |   |
| $\rightarrow$ Setting           | $\langle$    |                                                                                |             |                          |                      |                      |           |                                           |                           |                 |   |
| <b>E</b> Logout                 |              |                                                                                |             |                          |                      |                      |           |                                           |                           |                 |   |
|                                 |              |                                                                                |             |                          |                      |                      |           |                                           |                           |                 |   |
|                                 |              |                                                                                |             |                          |                      |                      |           |                                           |                           |                 |   |
|                                 |              |                                                                                |             |                          |                      |                      |           |                                           |                           |                 |   |
|                                 |              |                                                                                |             |                          |                      |                      |           |                                           |                           |                 |   |
|                                 |              |                                                                                |             |                          |                      |                      |           |                                           |                           |                 |   |

Gambar 4. 11 Halaman Dashboard

Setelah melakukan login maka admin dapat masuk ke halaman dashboard dan memilih halaman mana yang diinginkan.

# 3. Tampilan Halaman NPPD

| $\rightarrow$<br>C<br>$\leftarrow$       |            |                    | <b>(i)</b> localhost/SPT/media.php?module=nppt               |                                              |                            |                                                                                                    |                                 | 配<br>$\Theta$ | $\overrightarrow{P}$<br>☆ | П<br>GB |
|------------------------------------------|------------|--------------------|--------------------------------------------------------------|----------------------------------------------|----------------------------|----------------------------------------------------------------------------------------------------|---------------------------------|---------------|---------------------------|---------|
| <b>C</b> SPPD                            | $\vee$     |                    | NOTA PERMINTAAN PERJALANAN DINAS                             |                                              |                            |                                                                                                    |                                 |               |                           |         |
| O NPPD                                   |            | <b>Tambah Data</b> |                                                              |                                              |                            |                                                                                                    |                                 |               |                           |         |
| O SPT                                    |            |                    |                                                              |                                              |                            |                                                                                                    |                                 |               |                           |         |
| O SPPD DEPAN                             |            | Show<br>10         | $\times$ entries                                             |                                              |                            |                                                                                                    |                                 | Search:       |                           |         |
| C Data Master<br>O Data Pegawai          | v          | ll.                | Penugasan                                                    |                                              |                            | <b>Maksud</b><br>Perjalan                                                                              | <b>Tgl Pergi</b><br>S/D<br>Tgl  |               |                           |         |
| O Golongan                               |            | <b>No</b>          | <b>Kepada</b>                                                | Golongan                                     | Tujuan                     | <b>Dinas</b>                                                                                           | <b>Kembali</b>                  | Lama          | <b>Status</b>             | Aksi    |
| O Kota Tujuan<br>O Biaya Perjalanan      |            | $\mathbf{1}$       | 1. Rosdaner, S.Pd                                            | Golongan IV                                  | Pekanbaru                  | Dalam rangka mengikuti kegiatan Evaluasi Kinerja<br>Tahap II oleh Tim Kinerja Kanreg XII BKN Pekanbaru | 2023-06-08<br>s/d<br>2023-06-10 | 3 hari        | Terverifikasi             | 自区<br>肯 |
| O Jenis Transportasi<br><b>Laporan</b>   |            | $\overline{2}$     | 1. Agus Hatorangan,<br>S.Aq                                  | Golongan III                                 | Kec.Tebing Tinggi<br>Timur | abcd                                                                                                   | 2023-06-09<br>s/d<br>2023-06-14 | 6 hari        | Terverifikasi             | 自区<br>Ô |
| $\rightarrow$ Setting<br><b>E</b> Logout | $\epsilon$ | $\overline{3}$     | 1. Sesi Suswanti, S.Pd<br>2. Agusnadi<br>3. Desy Erita       | Golongan III<br>Golongan III<br>Golongan III | Kec.Rangsang               |                                                                                                    | 2023-05-22<br>s/d<br>2023-05-29 | 8 hari        | Terverifikasi             | 自区<br>Ô |
|                                          |            | 4                  | 1. Kurniawan<br>Hadiputra, SE<br>2. Agus Hatorangan,<br>S.Aq | Golongan III<br>Golongan III                 | Batam                      | jkhkj kjh hk j                                                                                         | 2023-05-25<br>s/d<br>2023-05-29 | 5 hari        | Terverifikasi             | 自区<br>Ô |
|                                          |            | 5                  | 1. Rosdaner, S.Pd                                            | Golongan IV                                  | Kec.Tebing Tinggi<br>Timur | lorem ipsum                                                                                            | 2023-05-21<br>s/d<br>2023-05-31 | 11 hari       | Terverifikasi             | 自区<br>ń |

Gambar 4. 12 Tampilan Halaman NPPD

Ketika admin memilih halaman NPPD, maka admin dapat melakukan tambah data NPPD, hapus NPPD, edit NPPD dan cetak NPPD, data NPPD adalah kunci untuk menjalankan halaman SPT.

4. Tampilan Halaman Cetak NPPD

![](_page_28_Picture_39.jpeg)

Gambar 4. 13 Tampilan Halaman Cetak NPPD

Berikut tampilan halaman cetak NPPD apabila admin melakukan cetak NPPD. Data yang di tampilkan pada halaman cetak NPPD di dapat dari data NPPD yang telah di tambahkan oleh admin.

5. Tampilan halaman SPT

| $\rightarrow$<br>C<br>$\leftarrow$         |                               |                  | 10 localhost/SPT/media.php?module=spt                                                    |                                              |                              | 卧<br>Q                                                                                                 | 12 立    | $\mathcal{G}$<br>$\mathbf \Pi$ |
|--------------------------------------------|-------------------------------|------------------|------------------------------------------------------------------------------------------|----------------------------------------------|------------------------------|----------------------------------------------------------------------------------------------------|---------|--------------------------------|
| <b>C</b> SPPD                              | $\ddot{\phantom{0}}$          |                  | <b>SURAT PERINTAH TUGAS</b>                                                              |                                              |                              |                                                                                                    |         |                                |
| $O$ NPP $D$                                |                               | Show             | $10 \times$ entries                                                                      |                                              |                              |                                                                                                    | Search: |                                |
| O SPT<br>O SPPD DEPAN                      |                               | Ш<br><b>No</b>   | <b>Nama</b>                                                                              | Golongan                                     | <b>No</b><br>и<br><b>SPT</b> | <b>Tugas</b>                                                                                           | Aksi    | <b>SPPD</b>                    |
| C Data Master<br>O Data Pegawai            | $\checkmark$                  | $\mathbf{1}$     | 1. Agusnadi<br>2. Desy Erita                                                             | Golongan III<br>Golongan III                 | ./spt/                       | dinas bulanan                                                                                          | 高区<br>亩 | sppd sudah<br>dibuat           |
| O Golongan<br>O Kota Tujuan                |                               | $\overline{2}$   | 1. Kurniawan Hadiputra,<br>SE                                                            | Golongan III                                 | ./spt/                       | 1. dinas bulanan<br>2. dinas bulan september                                                           | 自区<br>侖 | sppd sudah<br>dibuat           |
| O Biaya Perjalanan<br>O Jenis Transportasi |                               | $\overline{3}$   | 1. Agus Hatorangan, S.Ag<br>2. Husni Mubarak, S. Aq,<br>M.Pd.I<br>3. Sesi Suswanti, S.Pd | Golongan III<br>Golongan III<br>Golongan III | ./spt/                       | dinas bulan september                                                                                  | 自区<br>童 | sppd sudah<br>dibuat           |
| <b>Laporan</b><br>$\rightarrow$ Setting    | x<br>$\overline{\phantom{a}}$ | 4                | 1. Rosdaner, S.Pd                                                                        | Golongan IV                                  | ./spt/                       | 1. kjkjkjb<br>2. jhjknzdn skcnkj                                                                       | 自区<br>音 | <b>Buat SPPD</b>               |
| <b>E</b> Logout                            |                               | 5                | 1. Rosdaner, S.Pd                                                                        | Golongan IV                                  | ./spt/                       | lorem ipsum                                                                                            | 自区<br>亩 | sppd sudah<br>dibuat           |
|                                            |                               | 6                | 1. Agusnadi<br>2. Desy Erita                                                             | Golongan III<br>Golongan III                 | 2023/spt/                    | lorem                                                                                                  | 高区<br>ô | sppd sudah<br>dibuat           |
|                                            |                               | 7                | 1. Agus Hatorangan, S.Ag                                                                 | Golongan III                                 | ./spt/                       | abcd                                                                                                   | 自区<br>音 | sppd sudah<br>dibuat           |
|                                            |                               | $\boldsymbol{8}$ | 1. Rosdaner, S.Pd                                                                        | Golongan IV                                  | ./spt/                       | Dalam rangka mengikuti kegiatan Evaluasi Kinerja Tahap II oleh Tim Kinerja<br>Kanreg XII BKN Pekanbaru | 高区<br>ô | sppd sudah<br>dibuat           |

Gambar 4. 14 Halaman SPT

Data halaman SPT di dapat dari data NPPD yang telah disetujui, data SPT tidak akan ditemukan apabila belum disetujui. Pada halaman SPT admin dapat melakukan hapus SPT, edit SPT, cetak SPT dan buat SPPD.

6. Tampilan Halaman Cetak SPT

![](_page_29_Picture_6.jpeg)

Gambar 4. 15 Halaman Cetak SPT

Berikut tampilan halaman cetak SPT apabila admin melakukan cetak SPT. Data yang ditampilkan pada halaman cetak SPT di dapat dari data SPT yang telah di tambahkan oleh admin dari halaman NPPD dan di edit untuk penambahan data pada halaman SPT.

7. Tampilan Halaman SPPD

| C<br>$\rightarrow$<br>$\leftarrow$         |              |                 | 10 localhost/SPT/media.php?module=sppd |                          |                           |                    |                      | 斷            | $\Theta$<br>$\vec{P}$ | п<br>G<br>☆          |
|--------------------------------------------|--------------|-----------------|----------------------------------------|--------------------------|---------------------------|--------------------|----------------------|--------------|-----------------------|----------------------|
| <b>C</b> SPPD                              | $\vee$       |                 | SURAT PERINTAH PERJALANAN DINAS        |                          |                           |                    |                      |              |                       |                      |
| O NPPD                                     |              | Show<br>10      | entries<br>$\checkmark$                |                          |                           |                    |                      |              | Search:               |                      |
| O SPT<br>O SPPD DEPAN                      |              | Į.<br><b>No</b> | <b>Nama</b>                            | <b>No</b><br><b>SPPD</b> | Tugas                     | <b>T.Berangkat</b> | <b>T.Tujuan</b>      | <b>Cetak</b> | <b>Hapus</b>          | Kwitansi             |
| <b>C</b> Data Master                       | $\checkmark$ | $\mathbf{1}$    | Agusnadi                               | $-\frac{1}{2}$ /sppd/    | dinas bulanan             | Selatpanjang       | Kec.Merbau           | ê            | 亩                     | Ø                    |
| O Data Pegawai                             |              | $\overline{2}$  | Desy Erita                             | -/sppd/                  | dinas bulanan             | Selatpanjang       | Kec.Merbau           | ė            | Ô                     | 0                    |
| O Golongan<br>O Kota Tujuan                |              | 3               | Agus Hatorangan,<br>S.Aq               | $-\frac{\pi}{2}$         | dinas bulan september ini | Selatpanjang       | Kec. Pulau<br>Merbau | A            | Ô                     | O                    |
| O Biaya Perjalanan<br>O Jenis Transportasi |              | 4               | Husni Mubarak, S.<br>Ag, M.Pd.I        | $-\frac{\pi}{2}$         | dinas bulan september ini | Selatpanjang       | Kec. Pulau<br>Merbau | A            | Ô                     | <b>Buat Kwitansi</b> |
| <b>Laporan</b>                             |              | 5               | Sesi Suswanti, S.Pd                    | $-\frac{1}{2}$ /sppd/    | dinas bulan september ini | Selatpanjang       | Kec. Pulau<br>Merbau | ĕ            | 亩                     | <b>Buat Kwitansi</b> |
| $\rightarrow$ Setting<br><b>E</b> Logout   |              | 6               | Kurniawan<br>Hadiputra, SE             | $-\frac{\pi}{2}$         | dinas bulan september     | Selatpanjang       | Batam                | ė            | Ô                     | <b>Buat Kwitansi</b> |
|                                            |              | $\overline{7}$  | Aqusnadi                               | $-\frac{\pi}{2}$         |                           | Selatpanjang       | Kec.Rangsang         | ê            | Ô                     | <b>Buat Kwitansi</b> |

Gambar 4. 16 Halaman SPPD

Data SPPD di dapat dari data SPT pada halaman SPT terdapat menu untuk membuat SPPD. Pada halaman SPPD admin dapat melakukan hapus SPT, cetak SPPD dan buat kwitansi.

8. Tampilan Halaman Cetak SPPD Bagian Depan

|                |                                                         | Lembar ke<br>$\sim$<br>Kode No<br>Nomor<br>$\therefore$ /sppd/                                                         |  |  |  |  |
|----------------|---------------------------------------------------------|----------------------------------------------------------------------------------------------------|--|--|--|--|
|                | <b>SURAT PERINTAH PERJALANAN DINAS</b><br><b>(SPPD)</b> |                                                                                                    |  |  |  |  |
| 1.             | Pejabat yang memberi perintah                           | KEPALA BADAN KEPEGAWAIAN, PENDIDIKAN DAN<br>PELATIHAN KABUPATEN BENGKALIS                                              |  |  |  |  |
| 2.             | Nama / NIP Pegawai yang diperintahkan                   | Rosdaner, S.Pd<br>NIP. 196103111 198804 1 001                                                                          |  |  |  |  |
| $3 -$          | a. Pangkat dan Golongan menurut PP No. 11 Tahun<br>2011 | Pembina Golongan IV                                                                                                    |  |  |  |  |
|                | b. Jabatan                                              | Kepala Bagian Kesejahteraan Rakyat                                                                                     |  |  |  |  |
|                | c. Tingkat menurut peraturan perjalanan                 |                                                                                                    |  |  |  |  |
| 4.             | <b>Maksud Perjalan Dinas</b>                            | Dalam rangka mengikuti kegiatan Evaluasi Kineria<br>Tahap II oleh Tim Kinerja Kanreg XII BKN<br>Pekanbaru              |  |  |  |  |
| $\mathbf{s}$ . | Alat Angkutan Yang di Pergunakan                        | Bus.                                                                                                    |  |  |  |  |
| 6.             | a. Tempat Berangkat                                     | Bengkalis                                                                                                    |  |  |  |  |
|                | b. Tempat Tujuan                                        | Pekanbaru                                                                                                    |  |  |  |  |
| Ζ.             | a. Lama Perjalanan Dinas                                | 3 hari                                                                                                    |  |  |  |  |
|                | b. Tanggal Berangkat                                    | 08 Juni 2023                                                                                                    |  |  |  |  |
|                | c. Tanggal Kembali                                      | 10 Juni 2023                                                                                                    |  |  |  |  |
| 8.             | Pengikut                                                |                                                                                                    |  |  |  |  |
| 9.             | Pembina Angaran                                         |                                                                                                    |  |  |  |  |
|                | a. Instansi                                             | Badan Kepegawaian, Pendidikan dan Pelatihan<br>Kabupaten Bengkalis                                                     |  |  |  |  |
|                | b. Mata Anggaran                                        | 0.0.00                                                                                                    |  |  |  |  |
| 10.            | Keterangan Lain-Lain                                    |                                                                                                    |  |  |  |  |
|                |                                                         | Di Tetapkan di Bengkalis<br>Pada Tanggal:<br>KEPALA BIDANG PENILAIAN KINERJA APARATUR<br>PENGHARGAAN DAN PEMBERHENTIAN |  |  |  |  |
|                |                                                         | <b>Selaku</b><br>Kuasa Pengguna Anggaran                                                                               |  |  |  |  |
|                |                                                         |                                                                                                    |  |  |  |  |

Gambar 4.17 Halaman Cetak SPPD Bagian Depan

Tampilan halaman cetak SPPD bagian depan secara otomatis terbuat jika telah melakukan inputan pada SPT, isi dari cetak SPPD bagian depan terdiri dari nomor lembaran, kode SPPD, nomor SPPD, pejabat yang memberi perintah, nama, nip, golongan, jabatan, maksud perjalanan, transportasi yang digunakan, tempat berangkat, tempat tujuan, lama perjalanan, tanggal berangkat, tanggal kembali, pengikut, angaran biaya, instansi dan mata anggaran. Halaman cetak inilah yang digunkan pegawai sebagai data bahwa mendapat perintah melakukan perjalanan dinas.

#### 9. Tampilan Halaman Cetak SPPD Bagian Belakang

|                                            |                                                                                                 | I. Berangkat dari<br>: Bengkalis<br>(Tempat kedudukan)<br>: Pekanbaru<br>Ke<br>Pada Tanggal<br>$: 2023 - 06 - 08$<br>PEJABAT PELAKSANA TEKNIS KEGIATAN                                                                                                    |
|--------------------------------------------|-------------------------------------------------------------------------------------------------|----------------------------------------------------------------------------------------------------|
|                                            |                                                                                                 | Rosdaner, S.Pd.<br>NIP.196103111 198804 1 001                                                                                                    |
| Kepala:                                    | II. Tiba di: Pekanbaru<br>Pada Tanggal: 2023-06-08                                              | Berangkat dari: Pekanbaru<br>Ke : Bengkalis<br>Pada Tanggal: 2023-06-10<br>Kepala:                                                                                                    |
| Kepala:                                    | III. Tiba di : Bengkalis<br>Pada Tanggal: 2023-06-10                                            | Berangkat dari : -<br>$Ker: -$<br>Pada Tanggal:<br>Kepala:                                                                                                    |
| IV. Tiba di: -<br>Pada Tanggal:<br>Kepala: |                                                                                                 | Berangkat dari : -<br>Ke : -<br>Pada Tanggal:<br>Kepala:                                                                                                    |
| V. Tiba di : «<br>Pada Tanggal:<br>Kepala: |                                                                                                 | Berangkat dari : -<br>Ke : -<br>Pada Tanggal:<br>Kepala:                                                                                                    |
| Pada tanggal:                              | VI Tiba kembali di : -                                                                          | Telah diperiksa, dengan keterangan bahwa perjalanan<br>tersebut diatas benar dilakukan atau perintahnya dan<br>semata-mata untuk kepentingan jabatan dalam waktu<br>yang sesingkat-singkatnya.                                                                                              |
|                                            | <b>PEJABAT PEMBUAT KOMITMEN</b><br>KEPALA BADAN KEPEGAWAIAN, PENDIDIKAN<br><b>DAN PELATIHAN</b> | <b>PEJABAT PEMBUAT KOMITMEN</b><br>KEPALA BADAN KEPEGAWAIAN, PENDIDIKAN DAN<br><b>PELATIHAN</b>                                                                                                    |
|                                            | <b>DJAMALUDIN, AP. M.Si</b><br>NIP. 19740210 199311 1 001                                       | DJAMALUDIN, AP. M.Si<br>NIP. 19740210 199311 1 001                                                                                                    |
| VII.                                       | <b>CATATAN LAIN</b>                                                                             |                                                                                                    |
| VIII.                                      | PERHATIAN:<br>kealpaannya.                                                                      | PPK yang menerbitkan SPPD, Pegawai yang melakukan perjalanan dinas, para pejabat yang<br>mengesahkan tanggal berangkat/tiba, serta bendahara pengeluaran bertanggung jawab berdasarkan<br>peraturan-perauran Keuangan Negara apabila Negara menderita rugi akibat kesalahan, kelalaian, dan |

Gambar 4. 18 Halaman Cetak SPPD Bagian Belakang

Tampilan halaman cetak SPPD bagian belakang secara otomatis terbuat jika telah melakukan inputan pada SPT, isi dari cetak SPPD bagian belakang terdiri dari tempat berangkat, tujuan, tanggal, nama pegawai, tiba di tempat tujuan, tanggal tiba dan tanggal kembali.

# 4.2.5 Dampak Implementasi Sistem

Kerja praktek ini dilakukan selama kurang lebih 4 Bulan di Badan Kepegawaian Pendidikan dan Pelatihan Kabupaten Bengkalis terhitung dari tanggal 13 Juni sampai 14 Oktober 2022. Adapun dampak implementasi terhadap diri sendiri adalah menerapkan wawasan dan mempelajari dalam mengimplementasikan ke dalam bahasa pemrograman Html agar dapat menjadi sebuah aplikasi sistem yang berguna bagi Badan Kepegawaian Pendidikan dan Pelatihan Kabupaten Bengkalis.

#### BAB V. PENUTUP

#### 5.1 Kesimpulan

Kesimpulan dari pelaksanaan kerja praktek di instansi Badan Kepegawaian Pendidikan Dan Pelatihan Kabupaten Bengkalis, yakni mendapatkan pengalaman kerja, keterampilan dan pengetahuan yang tidak pernah diketahui sebelumnya. Selain itu juga mendapatkan perbandingan antara teori dan praktik di perkuliahan dan kenyataan operasional di dunia kerja.

#### 5.2 Saran

Saran untuk Mahasiswa selanjutnya yang akan melaksanakan kerja praktek yakni lebih memprioritaskan kerja praktek di perusahaan yang bergerak di bidang teknologi, terutama di bidang rekayasa perangkat lunak, karena itu sangat sesuai dengan program studi D4-Rekayasa Perangkat lunak. Namun jika tidak bisa, lebih baik memprioritaskan kerja praktek di instansi yang memerlukan tenaga IT dan memilih instansi yang memberikan bonus untuk dimanfaatkan mengikuti course online berbayar yang kemudian berguna untuk meningkatkan skill.

#### DAFTAR PUSTAKA

- Politeknik Negeri Bengkalis. 2021. Buku Panduan Laporan Kerja Praktek (Kp) Mahasiswa Politeknik Negeri Bengkalis.
- Pressman, Roger S. 2012. Rekayasa Perangkat Lunak-Buku Satu, Pendekatan Praktisi (Edisi 7). Yogyakarta: Andi.
- Nursaid, F. F., Brata, A. H., & Kharisma, A. P. (2020). Pengembangan Sistem Informasi Pengelolaan Persediaan Barang Dengan React JS Dan React Native Menggunakan Prototype (Studi Kasus: Toko Uda Fajri). Jurnal Pengembangan Teknologi Informasi dan Ilmu Komputer e-ISSN, 2548, 964X.
- Iswari, L. (2021). Penerapan React JS Pada Pengembangan FrontEnd Aplikasi Startup Uniform. AUTOMATA, 2(2).
- Putra, Ardiansyah. "Contoh Proposal Kerja Praktek (Fakultas Teknik Informatika UIR)." Journal Informatika Technology, 2014: hlm:3
- Pressman, Roger S. 2012. Rekayasa Perangkat Lunak-Buku Satu, Pendekatan Praktisi (Edisi 7). Yogyakarta: Andi.
- Rosa, A.S, dan M.Shalahuddin. (2016) Rekayasa Perangkat Lunak (Terstruktur dan Berorientasi Objek), Informasi Bandung, Bandung.

# LAMPIRAN 1. KEGIATAN HARIAN KERJA PRAKTEK (KP)

![](_page_35_Picture_12.jpeg)

![](_page_35_Picture_13.jpeg)

![](_page_35_Picture_14.jpeg)

![](_page_36_Figure_0.jpeg)

![](_page_37_Figure_0.jpeg)

![](_page_38_Picture_11.jpeg)

: Minggu 4<br>: 4 Juli – 8 Juli

![](_page_38_Picture_12.jpeg)

![](_page_38_Picture_13.jpeg)

HARI/MINGGU<br>TANGGAL

: Minggu 5<br>: 11 Juli – 15 Juli

![](_page_39_Picture_34.jpeg)

![](_page_39_Figure_3.jpeg)

![](_page_40_Figure_0.jpeg)

HARI/MINGGU<br>TANGGAL

 $\hat{\boldsymbol{\theta}}$ 

: Minggu 7<br>: 25 Juli – 29 Juli

![](_page_41_Picture_14.jpeg)

![](_page_41_Picture_15.jpeg)

![](_page_42_Picture_4.jpeg)

**HARI/MINGGU** TANGGAL

: Minggu 9<br>: 8 Agustus – 12 Agustus

![](_page_43_Picture_36.jpeg)

![](_page_43_Figure_3.jpeg)

![](_page_44_Picture_4.jpeg)

![](_page_45_Figure_0.jpeg)

![](_page_46_Figure_0.jpeg)

![](_page_46_Picture_22.jpeg)

![](_page_46_Picture_23.jpeg)

![](_page_47_Figure_0.jpeg)

![](_page_48_Picture_24.jpeg)

![](_page_48_Figure_1.jpeg)

![](_page_49_Picture_0.jpeg)

![](_page_49_Picture_42.jpeg)

![](_page_50_Picture_0.jpeg)

![](_page_51_Picture_0.jpeg)

![](_page_51_Picture_43.jpeg)

# TIDAK MASUK KARENA SAKIT !!

![](_page_51_Picture_44.jpeg)

![](_page_52_Picture_5.jpeg)

#### LAMPIRAN 2. SURAT KETERANGAN KERJA PERAKTEK

![](_page_53_Picture_1.jpeg)

# PEMERINTAH KABUPATEN BENGKALIS BADAN KEPEGAWAIAN, PENDIDIKAN DAN PELATIHAN

Jalan : Antara Nomor ..................<br>Telp. (0766) 21072 Fax. (0766) 21835 **BENGKALIS 28751** 

**SURAT KETERANGAN**<br>Nomor: 860/BKPP-PKPP/2022/12

Yang bertandatangan di bawah ini :

- Nama  $a<sub>1</sub>$
- b. **Nip**
- C. Pangkat/Gol
- $\mathbf{d}$ Jabatan

Dengan ini menerangkan bahwa:

- a Nama
- **Nim** h
- Tempat/Tol.Lahir C.
- d. Alamat

#### : EDIYARSYAH, S.H., MPA

- : 19680822 199203 1 001
- : Pembina Tk.I (IV/b)

: Kepala Bidang Penilaian Kinerja Aparatur, Penghargaan dan Pemberhentian

: DARWIN NANTO

- $-6304181117$
- : 0304101117<br>: Jangkang/27 Februari 2000
	- Jl. Yos Sudarso, 002/013, Pantai Indah<br>Selatbaru, Kecamatan Bantan

Telah melakukan Kerja Peraktek pada Badan Kepegawaian, Pendidikan dan Pelatihan<br>Kabupaten Bengkalis, sejak tanggal 13 Juni sampai dengan 30 September 2022<br>sebagai Tenaga Kerja Praktek (KP).

Selama bekerja di Badan Kepegawaian, Pendidikan dan Pelatihan Kabupaten Bengkalis, yang bersangkutan telah menunjukkan ketekunan dan kesungguhan bekerja dengan baik.

Demikian Surat Keterangan ini dibuat untuk dipergunakan sebagaimana mestinya.

Bengkalis, 30 September 2022

a.n. KEPALA BADAN KEPEGAWAIAN, PENDIDIKAN DAN PELATIHAN KABUPATEN BENGKALIS Kapel Arya BENGINERS<br>Kapel Bridang Penilaian Kinerja Aparatur,<br>Penghargiaan dan Pemberhemian щń  $\mathbb{D}$ **EDITABLYAH, S.H., MPA** NIP. 19680822 199203 1 001

# LAMPIRAN 3. SURAT NILAI KERJA PERAKTEK

![](_page_54_Picture_1.jpeg)

# PEMERINTAH KABUPATEN BENGKALIS BADAN KEPEGAWAIAN, PENDIDIKAN DAN PELATIHAN Jalan : Antara Nomor ..................

Telp. (0766) 21072 Fax. (0766) 21835 BENGKALIS 28751

PENILAIAN DARI PERUSAHAAN KERJA PRAKTEK<br>BADAN KEPEGAWAIAN, PENDIDIKAN DAN PELATIHAN<br>KABUPATEN BENGKALIS

Nama **NIM** Program Studi : DARWIN NANTO  $: 6304181117$ : Rekayasa Perangkat Lunak Politeknik Negeri Bengkalis

![](_page_54_Picture_61.jpeg)

Keterangan :<br>
Nilai : Kriteria<br>
81 - 100 : Istimewa<br>
71 - 80 : Baik sekali<br>
66 - 70 : Baik<br>
61 - 65 : Cukup Baik<br>
56 - 60 : Cukup

Catatan:

![](_page_54_Picture_62.jpeg)

Bengkalis, 30 September 2022

![](_page_54_Picture_14.jpeg)

w